# Shared database

#### Introduction

When using the program from multiple computers it might be desired to share the same database among all computers. To achieve this there are two options: to use the internet database service that is offer at no additional charge or to install a shared database in your local network. Here is a comparison of both databases:

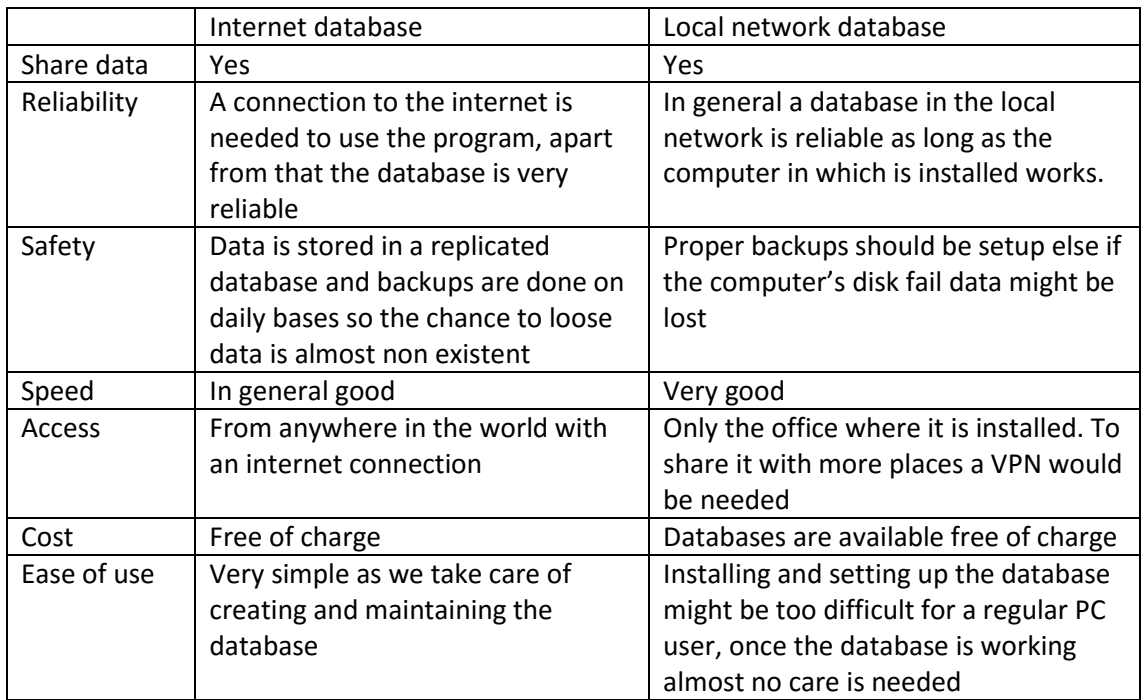

## Internet database

To learn more about the internet database go to the "Internet database" document.

## Local network database

If a database running in your local network is preferred then there are two options regarding which DBMS to use, the program supports two: 1. Microsoft SQL Server (the Express version which is available for free works just fine) and 2. PostgreSQL (which is available for free and supports Windows, Linux and MacOS). Both DBMS work just fine and it is up to the user to decide which one to use.

To use a local shared database basically the following steps should be completed:

- 1. Choose the database to use
- 2. Choose a computer to work as server
- 3. Install the database
- 4. Create an empty database
- 5. Create a user with read, write and DDL rights on the new database
- 6. Enable remote access to the database
- 7. Configure AWB Editor to use the database

Note that the program will create all the tables and update them as needed. Also it is recommended to setup a backup mechanism.

For a detailed guide on how to configure the database go to the following documents:

- Microsoft SQL Server configuration
- PostgreSQL configuration

#### Other considerations

When sharing a database with multiple users it might be needed to enable the users support in the program. To learn more about this read the "Security" document.